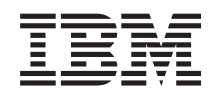

System i Connecting to System i Getting to know iSeries Navigator

*Version 5 Release 4*

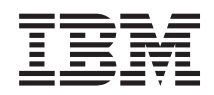

System i Connecting to System i Getting to know iSeries Navigator

*Version 5 Release 4*

#### **Note**

 $\|$  $\|$  Before using this information and the product it supports, read the information in ["Notices,"](#page-28-0) on [page](#page-28-0) 23.

#### **Seventh Edition (February 2006)**

This edition applies to version 5, release 4, modification 0 of IBM i5/OS (product number 5722-SS1) and to all subsequent releases and modifications until otherwise indicated in new editions. This version does not run on all reduced instruction set computer (RISC) models nor does it run on CISC models.

**© Copyright International Business Machines Corporation 1998, 2006. All rights reserved.**

US Government Users Restricted Rights – Use, duplication or disclosure restricted by GSA ADP Schedule Contract with IBM Corp.

# **Contents**

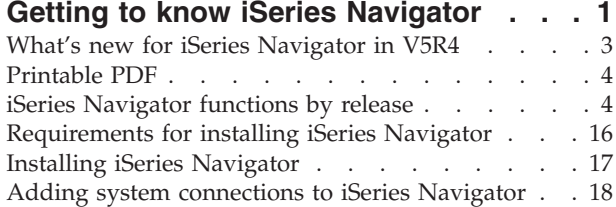

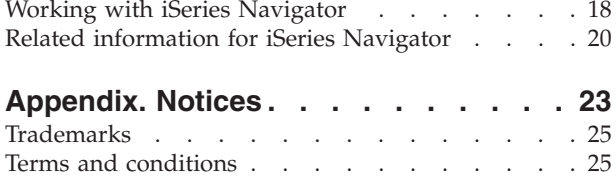

# <span id="page-6-0"></span>**Getting to know iSeries Navigator**

iSeries™ Navigator is a graphical interface for Windows® clients. With iSeries Navigator, you can use a graphical interface to manage and administer your systems.

Here is an example of the iSeries Navigator main window:

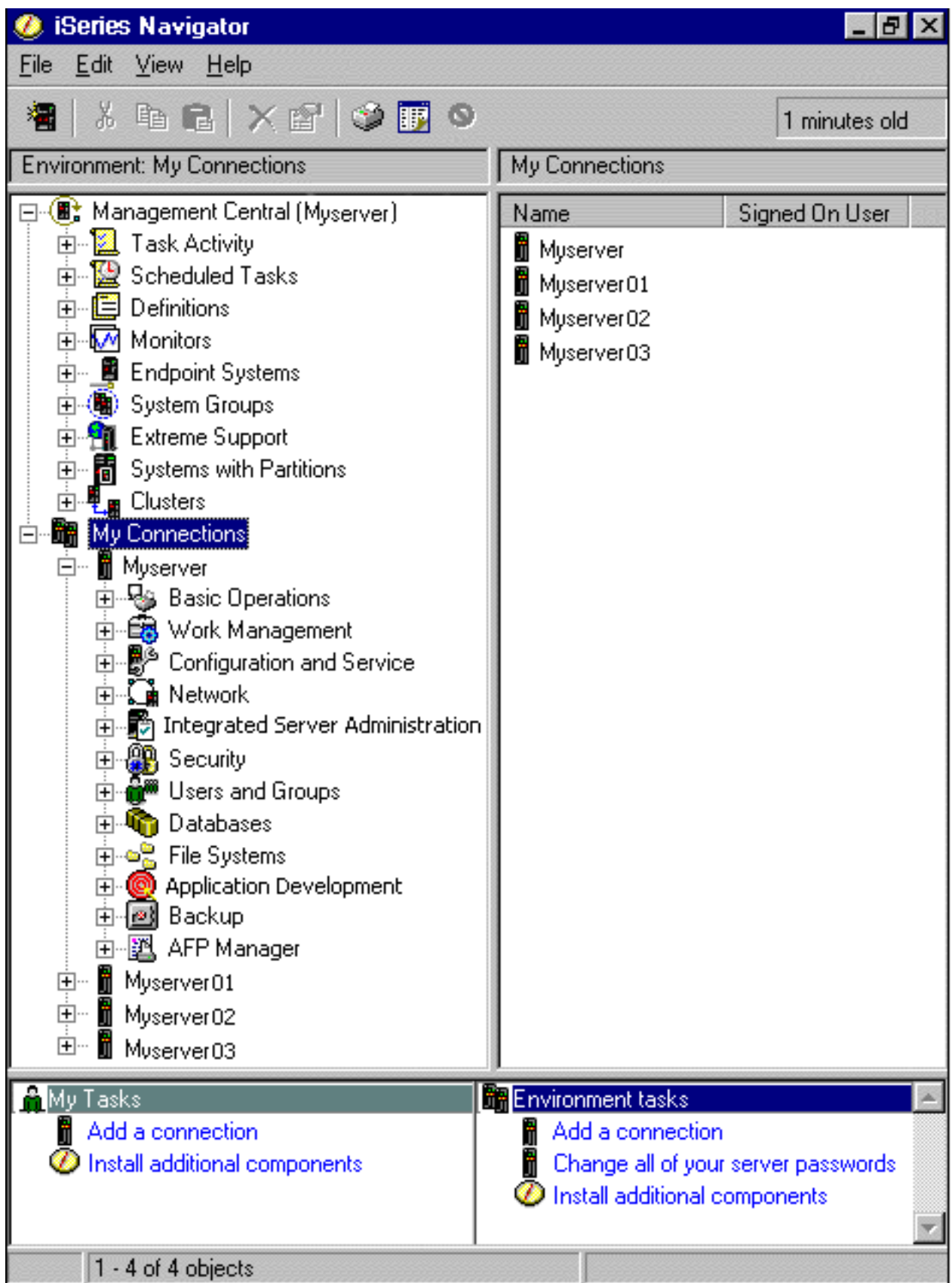

<span id="page-8-0"></span>From this example, you can see the iSeries Navigator hierarchical tree view in the left pane of the window. It provides a familiar user interface for those experienced in using graphical interfaces. It also decreases the need for users to learn the character-based interface. iSeries Navigator functionality includes system navigation, configuration, systems management, and monitoring capabilities. For step-by-step instructions on how to perform tasks in iSeries Navigator, see the iSeries Navigator online help.

# **What's new for iSeries Navigator in V5R4**

See a summary of the new and changed information in the V5R4 Information Center for iSeries Navigator.

New and changed information in the V5R4 Information Center for iSeries Navigator includes:

#### **"Installing iSeries [Navigator"](#page-22-0) on page 17**

Updated PC hardware and software requirements.

#### **"iSeries [Navigator](#page-9-0) functions by release" on page 4**

Formerly available from the iSeries Navigator Web page, a table shows what functions are available for each release of i5/OS®. When you are using iSeries Navigator, the functions available for any system to which you are connected depend on which version of i5/OS is running on that system.

#### **iSeries Navigator tasks on the Web**

You can now access and perform a subset of iSeries Navigator tasks through an Internet Web browser. The interface may look slightly different, but the tasks you can perform are the same. The following iSeries Navigator functions are available to work with on the Web:

- v Messages, User Jobs, and Printer Output (in Basic Operations)
- v Active Jobs, Server Jobs, Output Queues, and Subsystems (in Work Management)
- System Values and Time Management (in Configuration and Service)
- Database Objects in (Databases)

#### **Intelligent Agents**

System administrators can now manage one or more Agent Building and Learning Environment (ABLE) agents running on a single system or across a distributed platform. This new topic in the i5/OS Information Center provides more information about ABLE agents, setting up your agent environment, and using the Intelligent Agents console in iSeries Navigator.

In addition to the information in the [Functions](#page-9-0) by release table, see the following for more information about what new functions are available in V5R4 for iSeries Navigator:

### **[Support](http://www.ibm.com/servers/eserver/support/iseries/index.html) for IBM® System i ™ Web site**

Look under i5/OS Technical Overview, for a more technical description of the new functions in V5R4.

#### **iSeries Navigator online help**

In iSeries Navigator, click **Help** → **Help Topics** → **What's new?** to review all the new functions available in iSeries Navigator this release.

See also the following topics:

- iSeries Navigator for Wireless -- What's new for V5R4
- iSeries Navigator tasks on the Web -- What's new for V5R4
- Management Central -- What's new for V5R4?

### <span id="page-9-0"></span>**How to see what's new or changed**

To help you see where technical changes have been made, this information uses:

- The  $\sum$  image to mark where new or changed information begins.
- The  $\mathcal K$  image to mark where new or changed information ends.

To find other information about what's new or changed this release, see the Memo to Users.

### **Printable PDF**

Use this to view and print a PDF of this information.

To view or download the PDF version of this document, select Getting to know iSeries Navigator (about 422 KB).

#### **Saving PDF files**

To save a PDF on your workstation for viewing or printing:

- 1. Right-click the PDF in your browser (right-click the link above).
- 2. Click the option that saves the PDF locally. |
	- 3. Navigate to the directory in which you want to save the PDF.
	- 4. Click **Save**.

#### **Downloading Adobe Reader**

You need Adobe Reader installed on your system to view or print these PDFs. You can download a free |

| copy from the [Adobe](http://www.adobe.com/products/acrobat/readstep.html) Web site (www.adobe.com/products/acrobat/readstep.html)  $\mathbb{R}^3$ .

### **iSeries Navigator functions by release**

The iSeries Navigator functions that are available for the system to which you are connected depend on which version of the operating system is running on that system.

The following table lists which functions are available for each release of the i5/OS operating system.

**Note:** In the table, the check sign ( ) indicates that the function is supported in this release, and the

check plus sign  $(\mathbb{V})$  indicates that the function has been enhanced in this release.

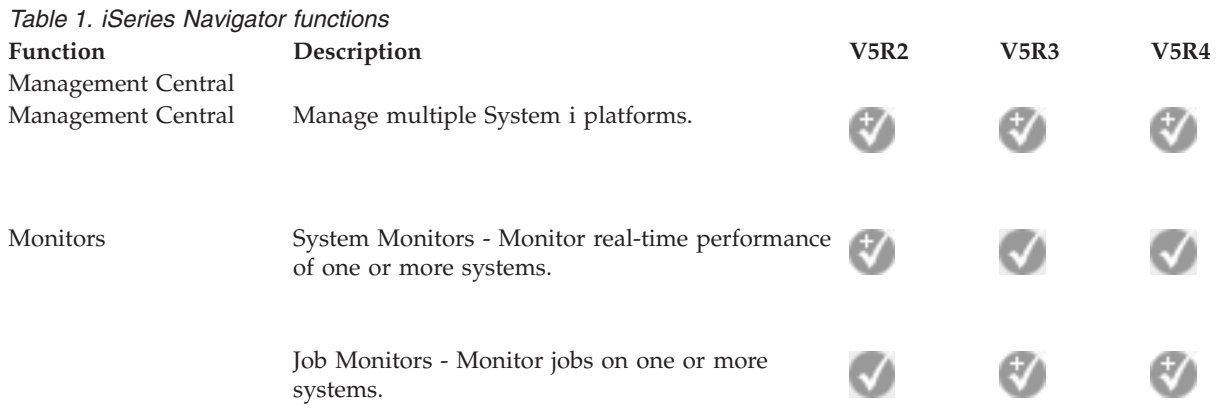

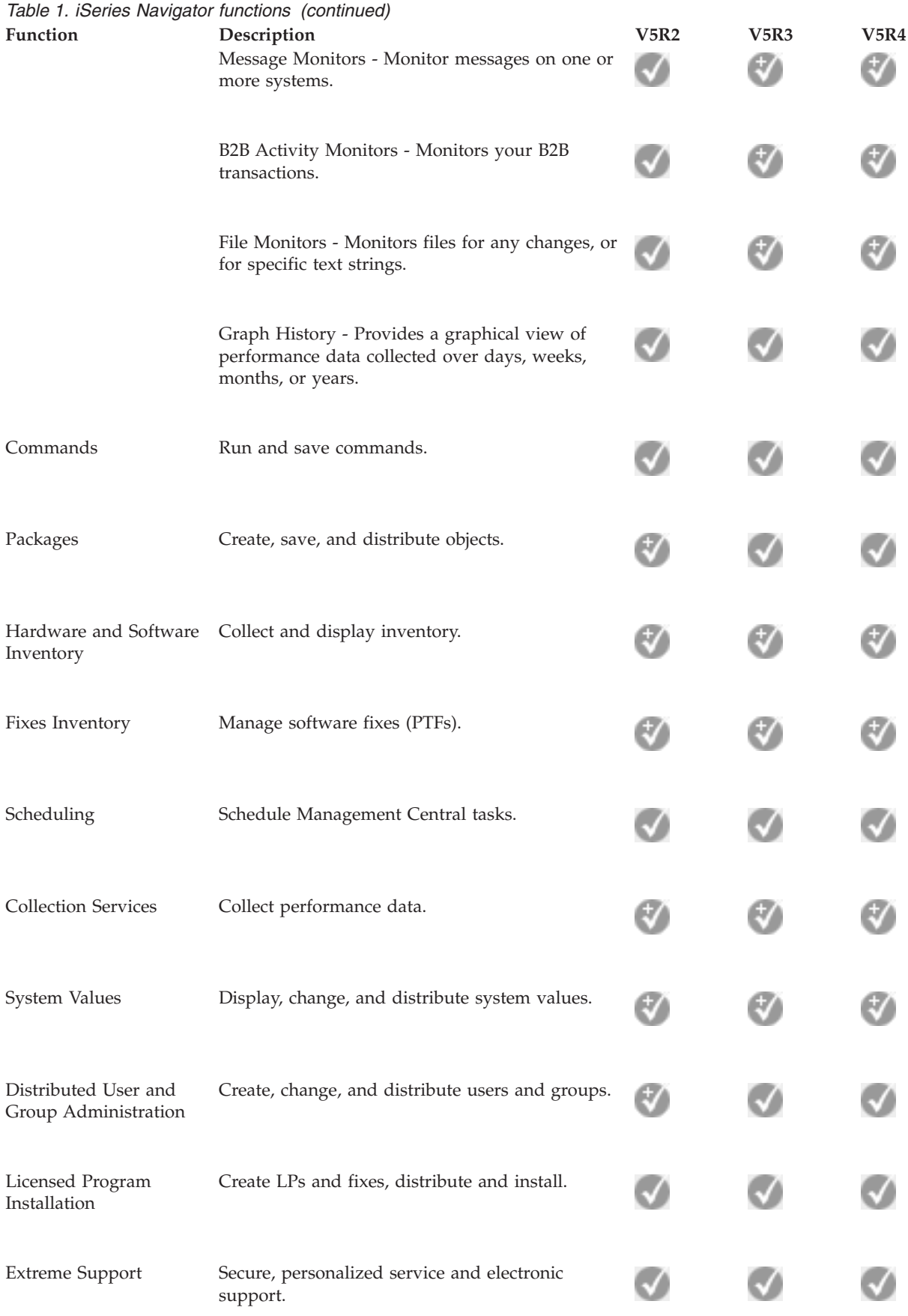

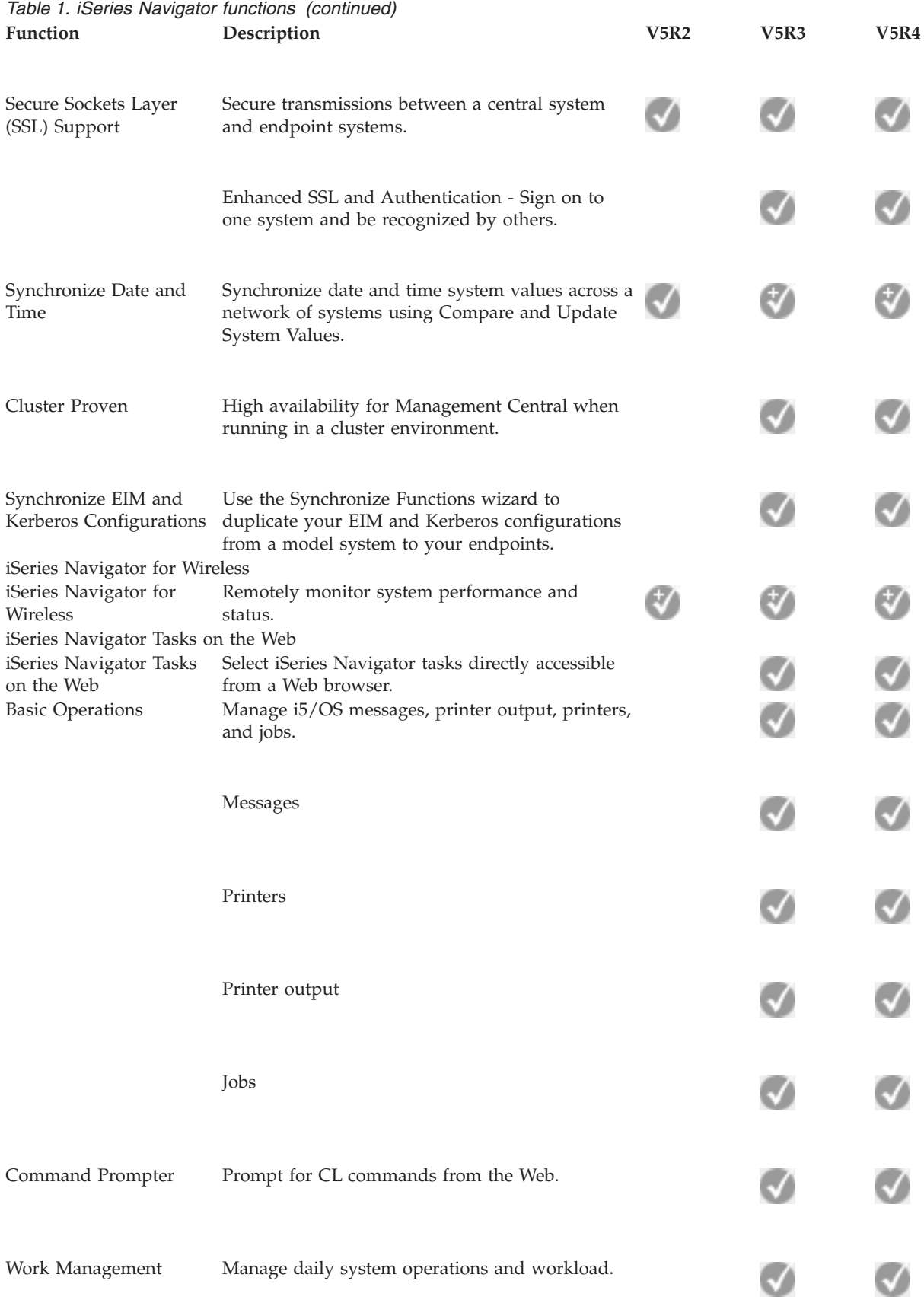

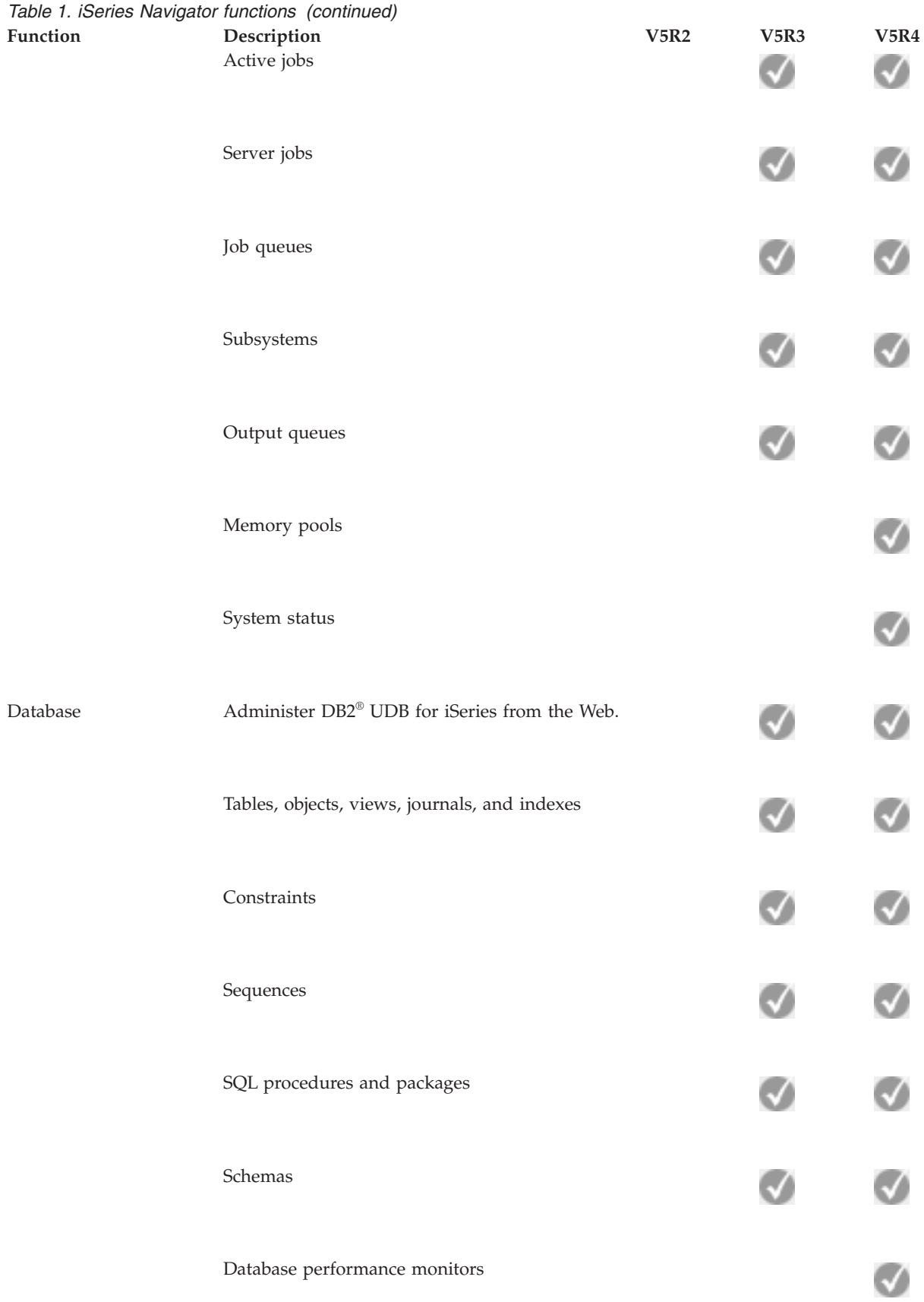

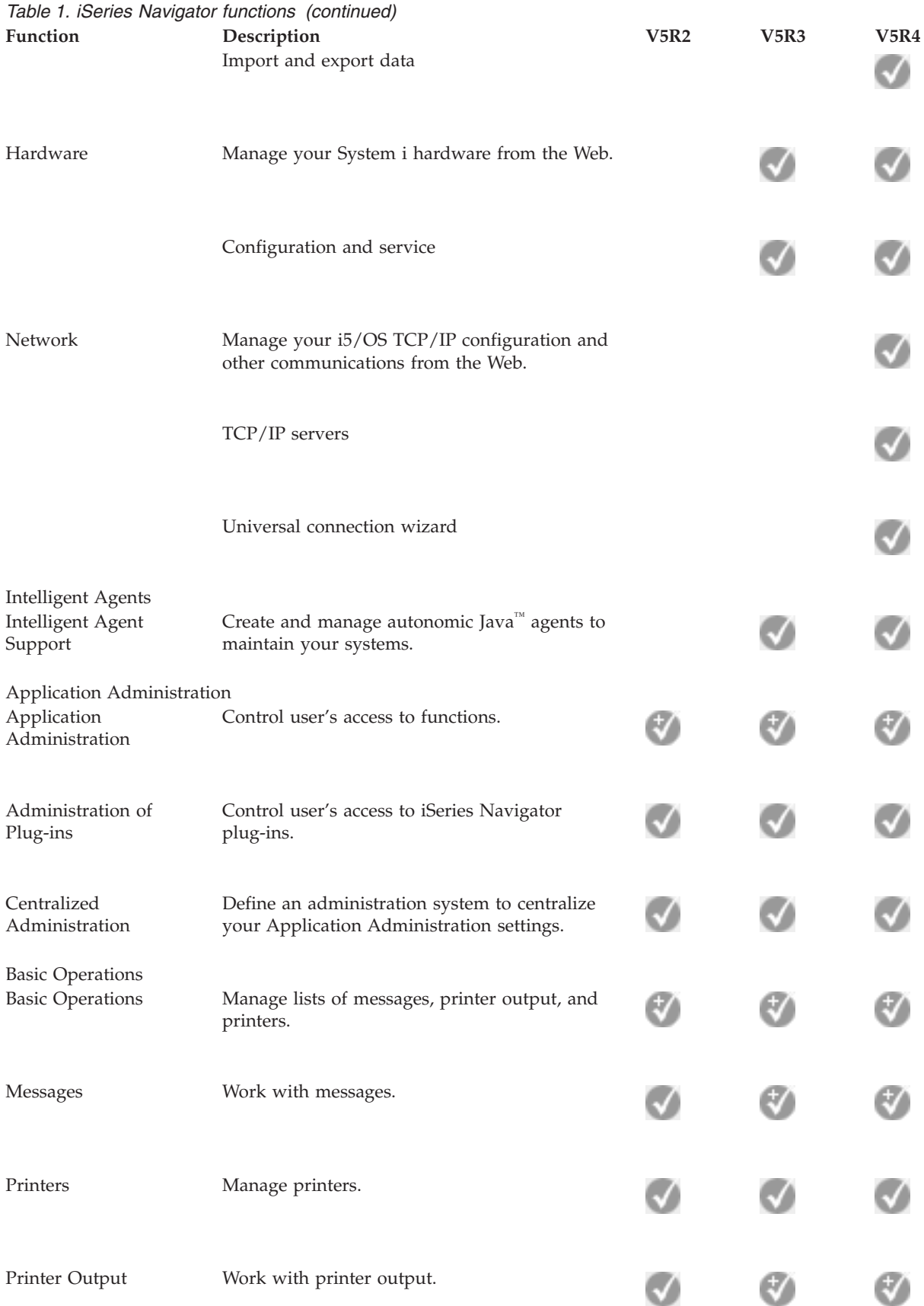

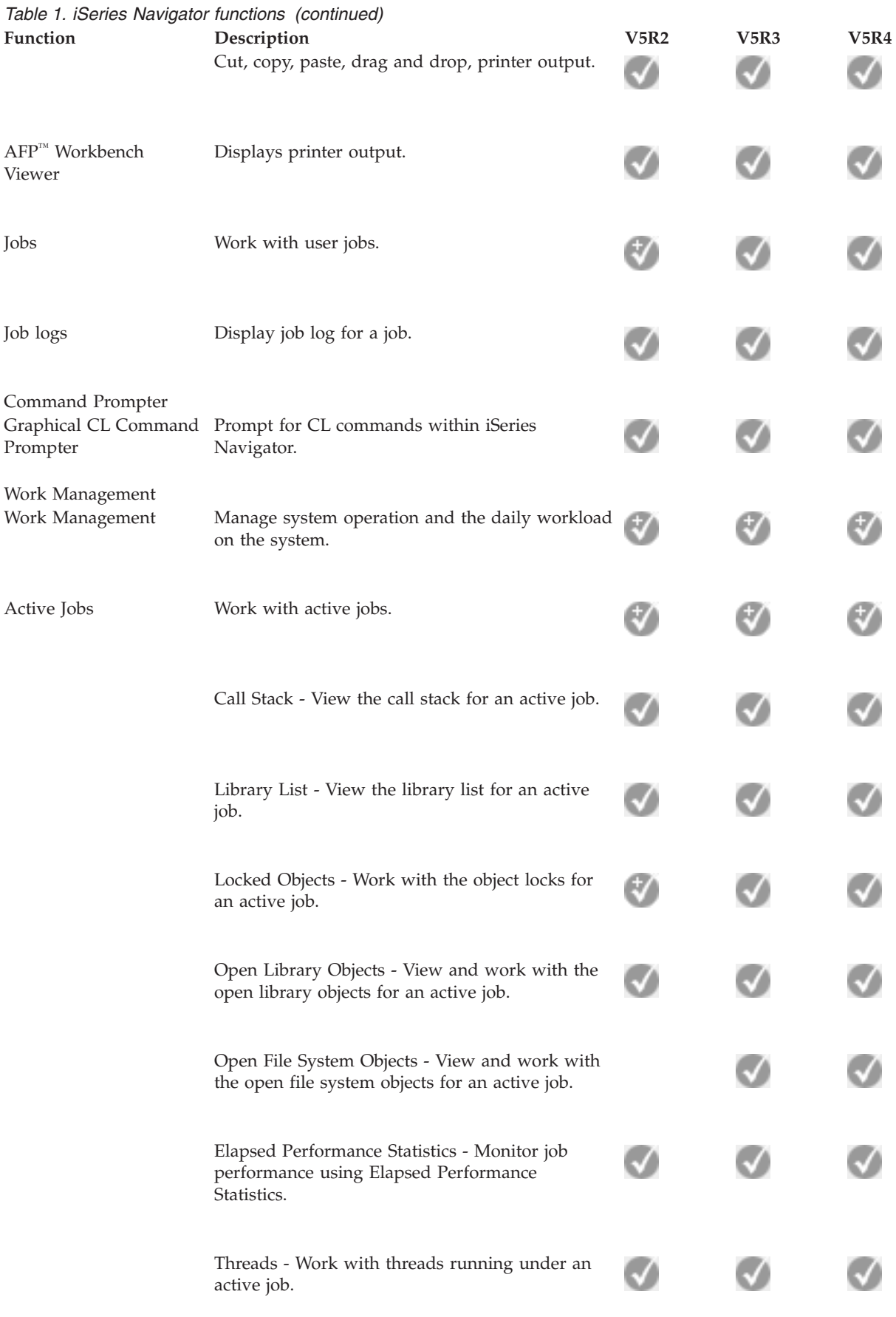

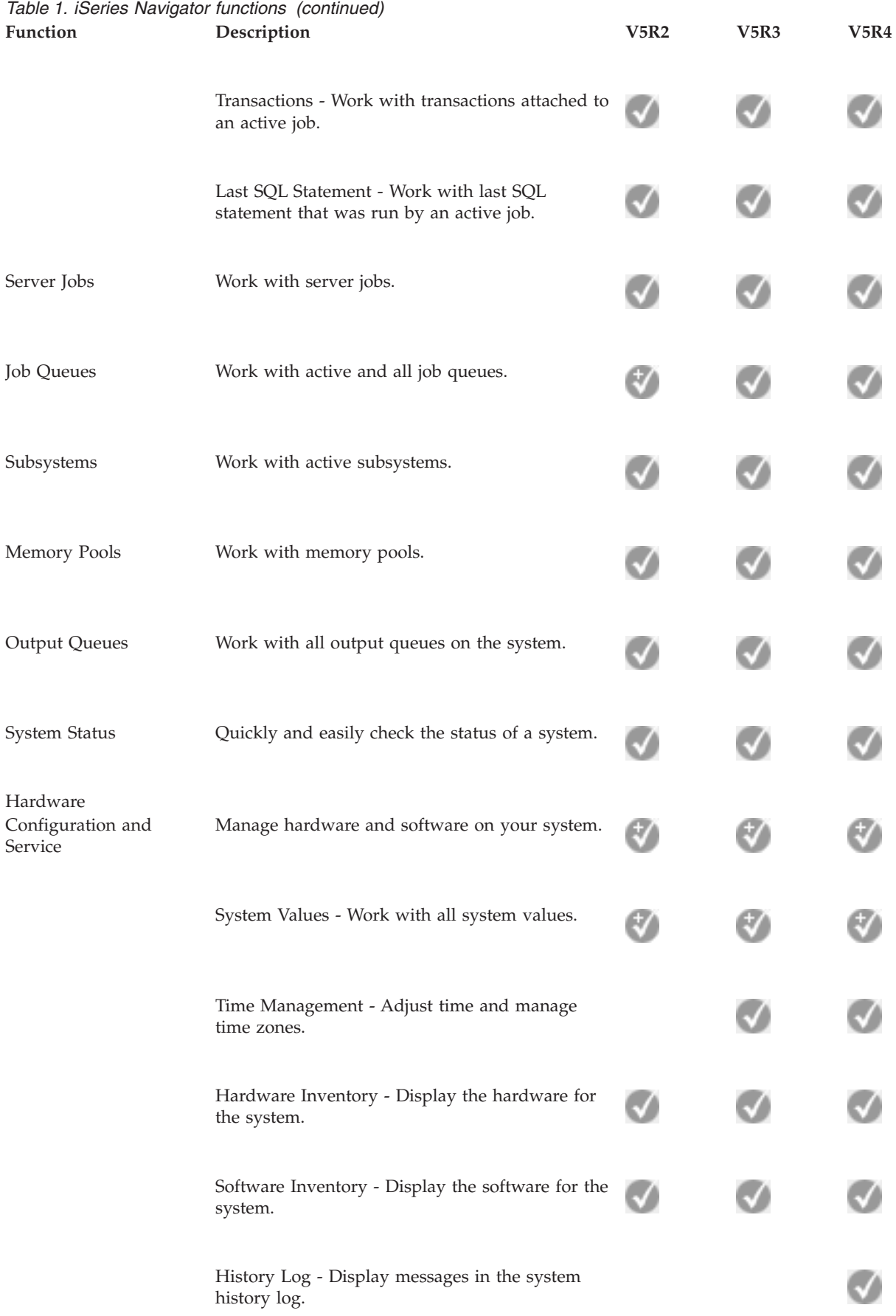

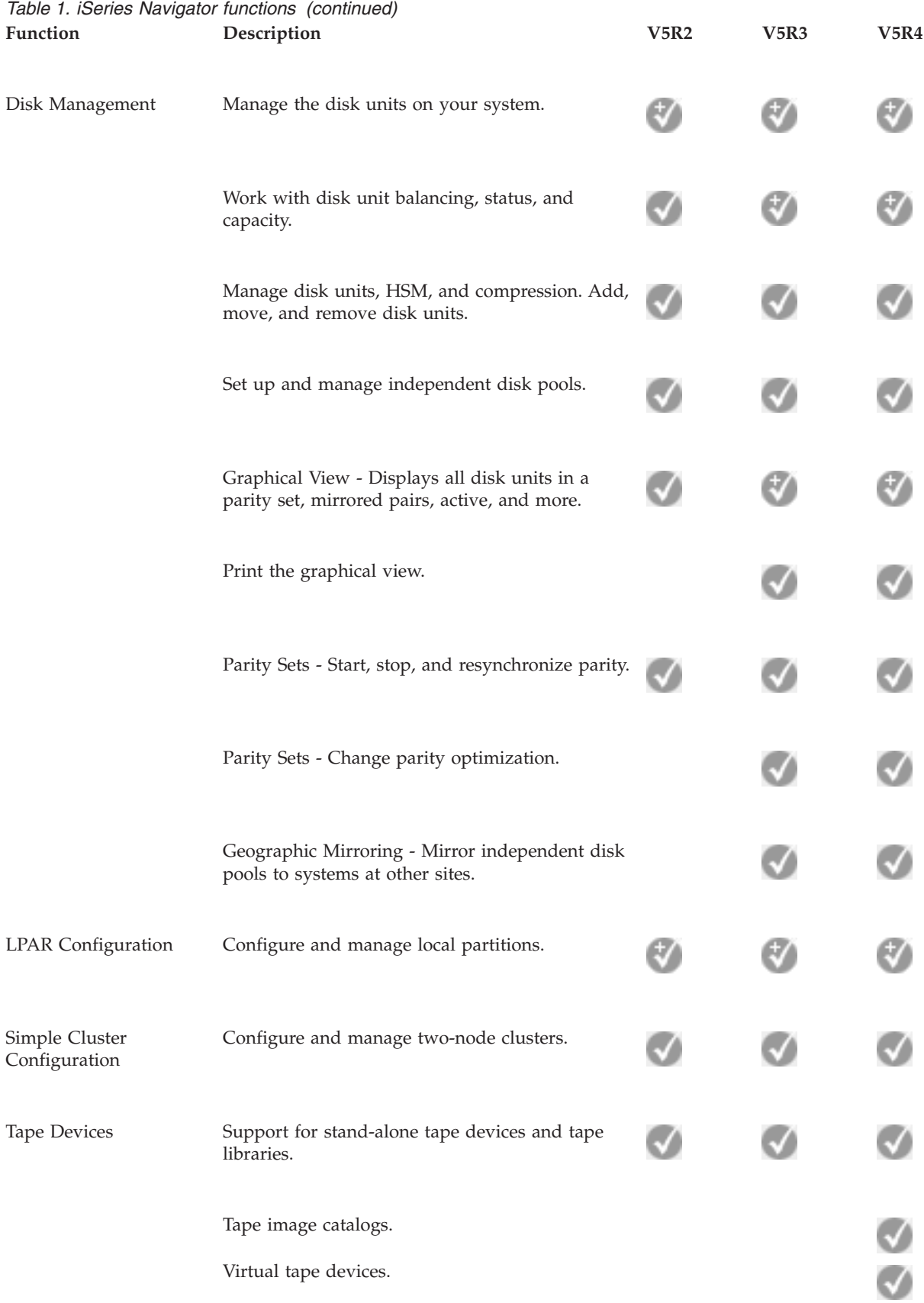

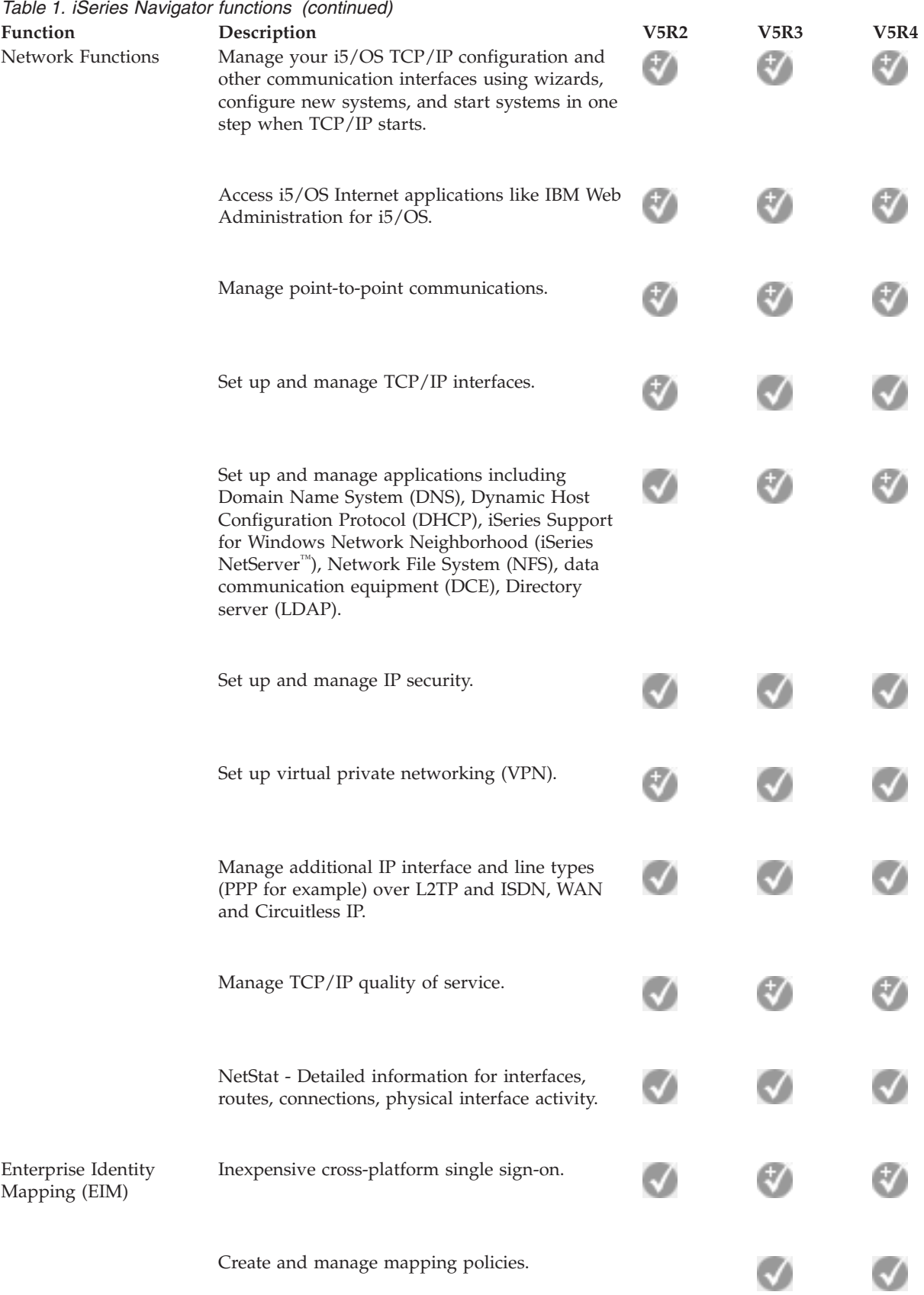

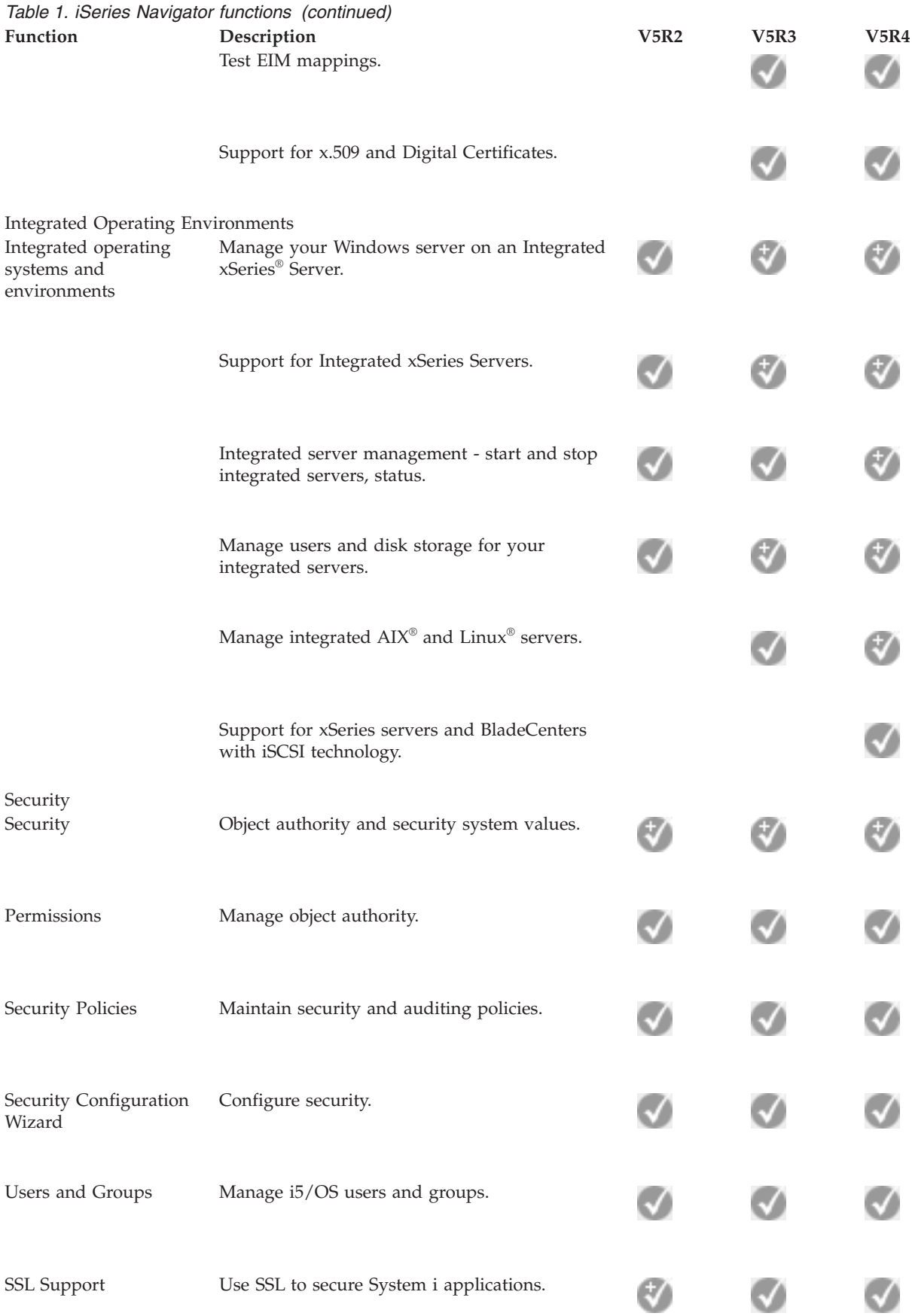

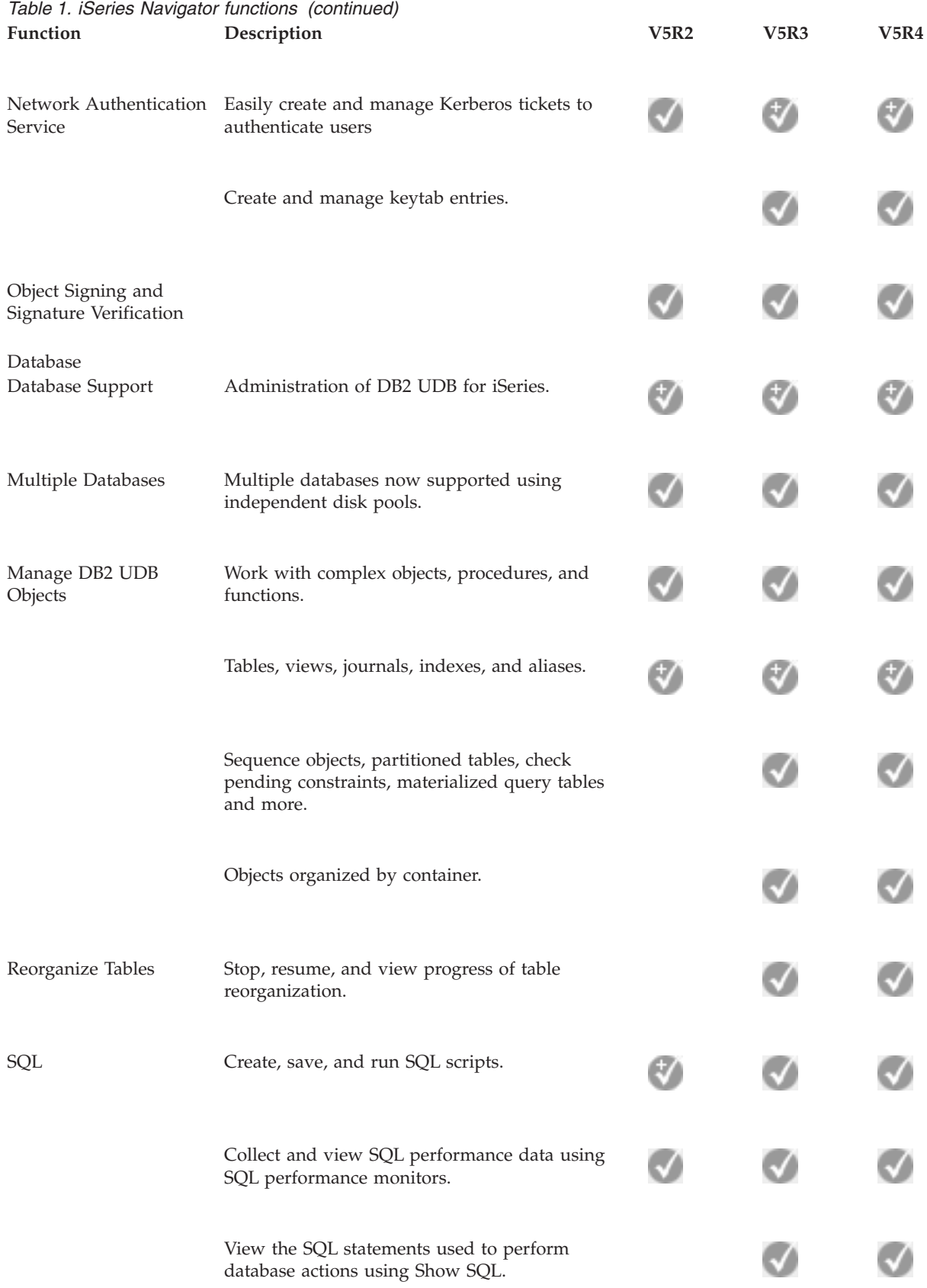

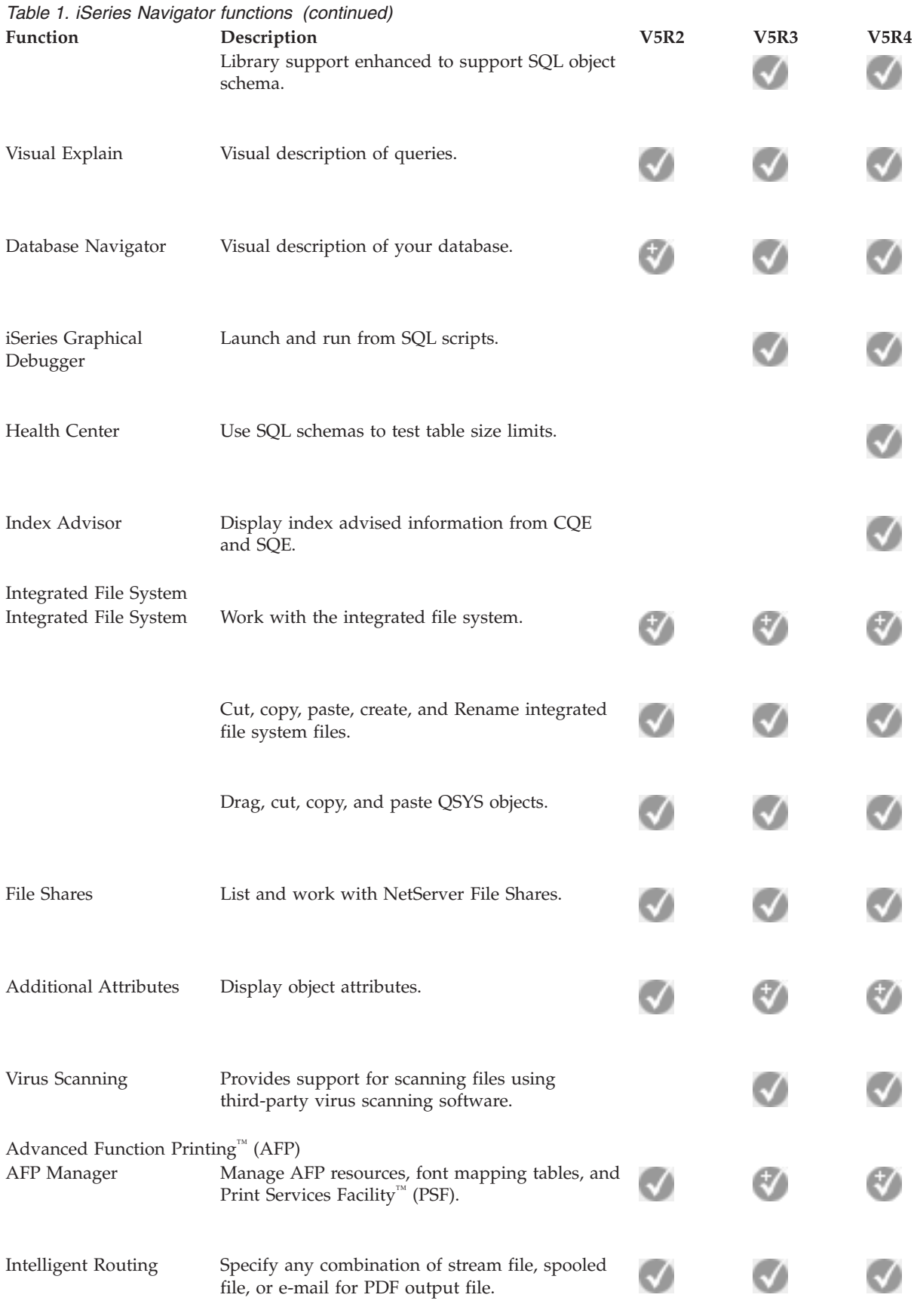

<span id="page-21-0"></span>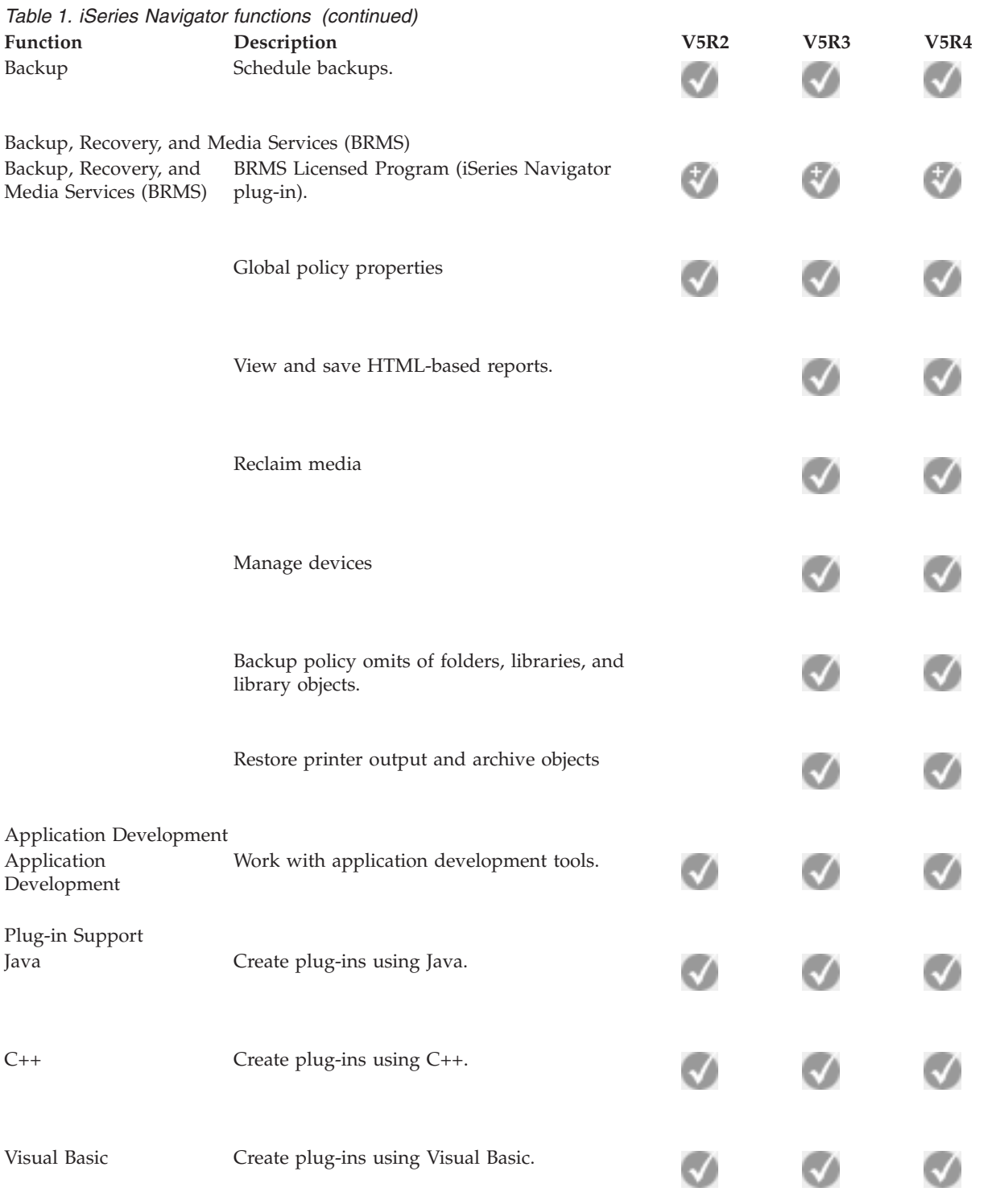

# **Requirements for installing iSeries Navigator**

Your PC hardware and software must meet certain requirements before you can install iSeries Navigator.

To install and use iSeries Navigator, your PC must be running one of the following Windows operating systems:

<span id="page-22-0"></span>Windows N 4.0 Windows 2000 Windows XP Windows Server 2003 (32-bit PC) Windows Server 2003 (64-bit PC).

**Note:** You need to have iSeries Access for Windows installed on the system from which you install iSeries Navigator. However, iSeries Access for Windows is not required on the systems that you connect to with iSeries Navigator. The only software requirement for these systems is the i5/OS host servers option (Option 12 when you install the i5/OS operating system).

#### **Related tasks**

"Installing iSeries Navigator"

Because all iSeries Navigator components are packaged with iSeries Access for Windows, you install iSeries Navigator during the iSeries Access for Windows installation.

#### **Related information**

Prerequisites to set up the PC for iSeries Access for Windows

## **Installing iSeries Navigator**

Because all iSeries Navigator components are packaged with iSeries Access for Windows, you install iSeries Navigator during the iSeries Access for Windows installation.

**Note:** You need to have iSeries Access for Windows installed on the system from which you install iSeries Navigator. However, iSeries Access for Windows is not required on the systems that you connect to with iSeries Navigator. The only software requirement for these systems is the i5/OS host servers option (Option 12 when you install the i5/OS operating system).

#### **Installing iSeries Navigator for the first time**

If you are installing iSeries Navigator for the first time, be sure to make the following selections when installing iSeries Access for Windows on your PC:

- 1. Select the **Custom** installation option during the iSeries Access for Windows installation.
- 2. In the **Component Selection** window, click the gray box next to **iSeries Navigator** to remove the default selections.
- 3. Click the box next to **iSeries Navigator** again. This selects all of the iSeries Navigator subcomponents.
- 4. Deselect any subcomponents that you do not want installed.

#### **Upgrading iSeries Navigator**

If you have a previous release of iSeries Navigator installed on your PC, you can choose the **Basic Upgrade** installation option to upgrade your previously installed components to the new release. To add or remove components, choose **Selective Upgrade.**

#### **Installing iSeries Navigator after iSeries Access for Windows has been installed**

If you do not have iSeries Navigator installed during the iSeries Access for Windows installation, you can install the iSeries Navigator component later by using iSeries Access for Windows Selective Setup.

#### **Installation tips:**

- v If you select the **Typical** installation option, only the following iSeries Navigator components are installed:
	- iSeries Navigator base support
	- Basic operations (messages, printer output, printers, and jobs)
- v To install additional components after you install iSeries Navigator, use iSeries Access **Selective Setup**.

<span id="page-23-0"></span>v If you are having trouble reading the fonts on some windows, try using a screen resolution of 1024x768 or higher.

#### **Related concepts**

["Requirements](#page-21-0) for installing iSeries Navigator" on page 16 Your PC hardware and software must meet certain requirements before you can install iSeries Navigator. "Working with iSeries Navigator" With iSeries Navigator, you can perform many system administration tasks.

#### **Related tasks**

"Adding system connections to iSeries Navigator"

After you have installed iSeries Navigator, you need to add connections to iSeries Navigator.

#### **Related information**

iSeries Access for Windows

Setting up the PC

## **Adding system connections to iSeries Navigator**

After you have installed iSeries Navigator, you need to add connections to iSeries Navigator.

To add connections to iSeries Navigator, follow these steps:

- 1. Double-click the **iSeries Navigator** icon on your Windows desktop.
- 2. Click **Yes** to create a connection.
- 3. Follow the instructions in the Add Connection wizard.
- 4. To add another system connection, click **File** → **Connection to Servers** → **Add Connection** in the iSeries Navigator main window.

After you have iSeries Navigator running, refer to the iSeries Navigator online help for instructions to perform tasks.

#### **Related tasks**

"Installing iSeries [Navigator"](#page-22-0) on page 17

Because all iSeries Navigator components are packaged with iSeries Access for Windows, you install iSeries Navigator during the iSeries Access for Windows installation.

## **Working with iSeries Navigator**

With iSeries Navigator, you can perform many system administration tasks.

After you have installed iSeries Navigator, use the online help for step-by-step instructions for all the individual tasks that you can do in iSeries Navigator. In the main iSeries Navigator window, click **Help** → **Help Topics**, and then use ″What can I do with ...?″ as a search string to find the tasks you can perform in iSeries Navigator.

## **iSeries Navigator concepts**

Connect your network Use the Network component of iSeries Navigator to configure and manage network communications on your system. Use wizards to configure the interfaces, routes, and systems that are necessary for network communications. Verify connectivity using the PING and trace route utilities. Then, choose from a variety of functions to customize the network; for example, you can select IP policies to control and secure your network traffic using quality of service (QoS) or virtual private network (VPN), or choose Remote Access Services to create point-to-point connections.

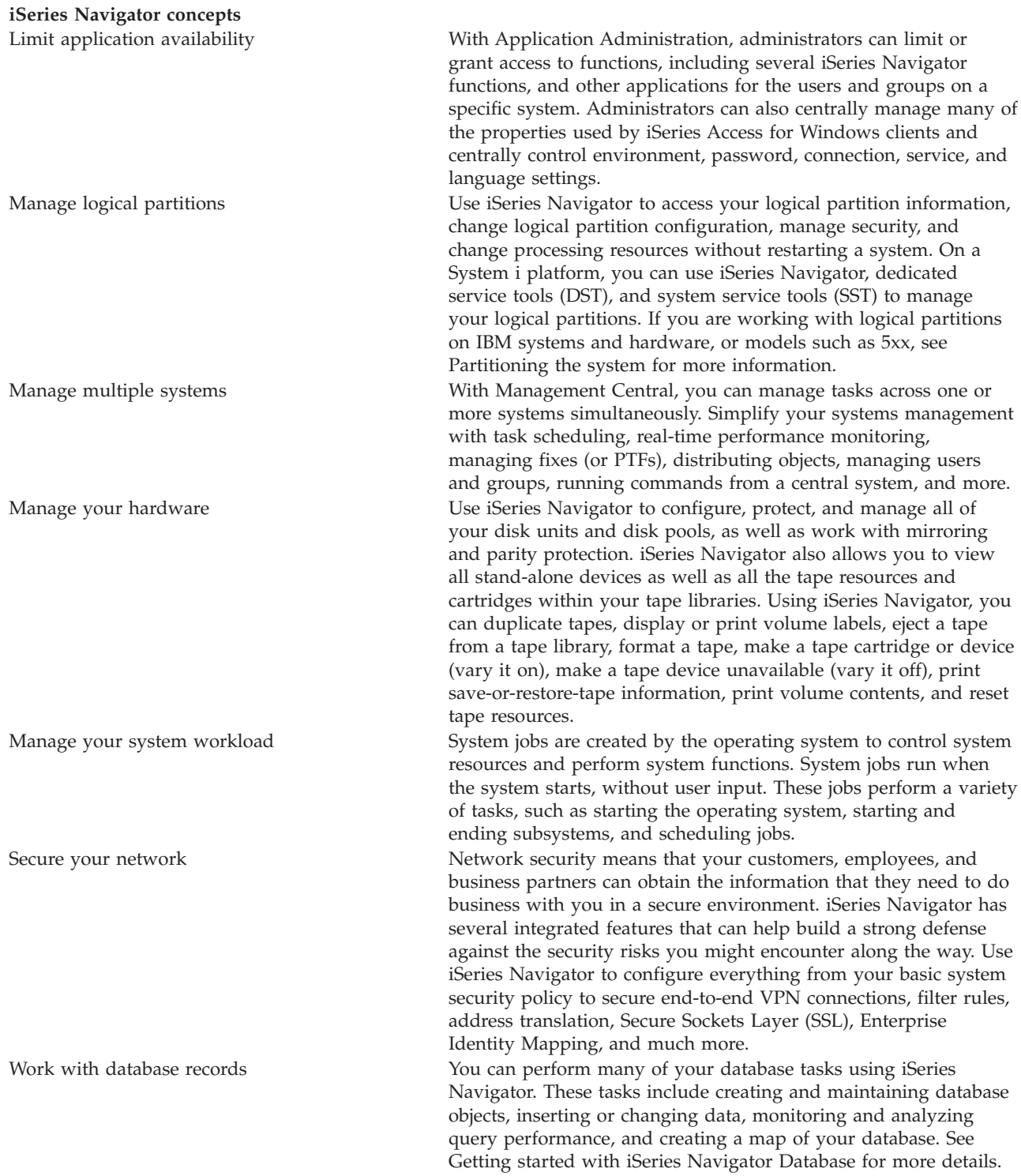

#### **Related tasks**

"Installing iSeries [Navigator"](#page-22-0) on page 17

Because all iSeries Navigator components are packaged with iSeries Access for Windows, you install iSeries Navigator during the iSeries Access for Windows installation.

#### **Related information**

Management Central

Managing logical partitions by using iSeries Navigator, DST, and SST

<span id="page-25-0"></span> $\Box$  Partitioning the system Disk management Tape Network security Getting started with iSeries Navigator Database Quality of service Virtual Private Networking (VPN) Remote Access Services: PPP connections Networking System jobs Managing jobs Application Administration

# **Related information for iSeries Navigator**

Listed here are the IBM Redbooks™ (in PDF format), Web sites, and information center topics that relate to the iSeries Navigator topic collection. You can view or print any of the PDFs.

### **IBM Redbooks**

- Managing OS/400<sup>®</sup> with [Operations](http://www.redbooks.ibm.com/abstracts/sg246226.html) Navigator V5R1 Volume 1: Overview and More
- Managing OS/400 with [Operations](http://www.redbooks.ibm.com/abstracts/sg246227.html) Navigator V5R1 Volume 2: Security
- Managing OS/400 with Operations Navigator V5R1 Volume 3: [Configuration](http://www.redbooks.ibm.com/abstracts/sg245951.html) and Service
- Managing OS/400 with [Operations](http://www.redbooks.ibm.com/abstracts/sg246564.html) Navigator V5R1 Volume 4: Packages and Products
- Managing OS/400 with Operations Navigator V5R1 Volume 5: Performance [Management](http://www.redbooks.ibm.com/abstracts/sg246565.html)
- Managing OS/400 with Operations Navigator V5R1 Volume 6: [Networking](http://www.redbooks.ibm.com/abstracts/sg246566.html)

#### **Web sites**

• iSeries [Navigator](http://www-1.ibm.com/servers/eserver/iseries/navigator/) home page  $\mathbb{R}^2$ .

#### **Other Information Center topics**

- iSeries Navigator for Wireless
- iSeries Navigator tasks on the Web
- Application Administration
- Management Central
- Performance
- Maintaining and managing i5/OS and related software
- Developing iSeries Navigator plug-ins

#### **Saving PDF files**

To save a PDF on your workstation for viewing or printing:

- 1. Right-click the PDF in your browser (right-click the link above).
- 2. Click the option that saves the PDF locally. |
- 3. Navigate to the directory in which you want to save the PDF.
- 4. Click **Save**.

### **Downloading Adobe Reader**

- You need Adobe Reader installed on your system to view or print these PDFs. You can download a free |
- | copy from the [Adobe](http://www.adobe.com/products/acrobat/readstep.html) Web site (www.adobe.com/products/acrobat/readstep.html)  $\mathbb{R}^3$ .

# <span id="page-28-0"></span>**Appendix. Notices**

This information was developed for products and services offered in the U.S.A.

IBM may not offer the products, services, or features discussed in this document in other countries. Consult your local IBM representative for information on the products and services currently available in your area. Any reference to an IBM product, program, or service is not intended to state or imply that only that IBM product, program, or service may be used. Any functionally equivalent product, program, or service that does not infringe any IBM intellectual property right may be used instead. However, it is the user's responsibility to evaluate and verify the operation of any non-IBM product, program, or service.

IBM may have patents or pending patent applications covering subject matter described in this document. The furnishing of this document does not grant you any license to these patents. You can send license inquiries, in writing, to:

IBM Director of Licensing IBM Corporation North Castle Drive Armonk, NY 10504-1785 U.S.A.

For license inquiries regarding double-byte (DBCS) information, contact the IBM Intellectual Property Department in your country or send inquiries, in writing, to:

IBM World Trade Asia Corporation Licensing 2-31 Roppongi 3-chome, Minato-ku Tokyo 106-0032, Japan

**The following paragraph does not apply to the United Kingdom or any other country where such provisions are inconsistent with local law:** INTERNATIONAL BUSINESS MACHINES CORPORATION PROVIDES THIS PUBLICATION "AS IS" WITHOUT WARRANTY OF ANY KIND, EITHER EXPRESS OR IMPLIED, INCLUDING, BUT NOT LIMITED TO, THE IMPLIED WARRANTIES OF NON-INFRINGEMENT, MERCHANTABILITY OR FITNESS FOR A PARTICULAR PURPOSE. Some states do not allow disclaimer of express or implied warranties in certain transactions, therefore, this statement may not apply to you.

This information could include technical inaccuracies or typographical errors. Changes are periodically made to the information herein; these changes will be incorporated in new editions of the publication. IBM may make improvements and/or changes in the product(s) and/or the program(s) described in this publication at any time without notice.

Any references in this information to non-IBM Web sites are provided for convenience only and do not in any manner serve as an endorsement of those Web sites. The materials at those Web sites are not part of the materials for this IBM product and use of those Web sites is at your own risk.

IBM may use or distribute any of the information you supply in any way it believes appropriate without incurring any obligation to you.

Licensees of this program who wish to have information about it for the purpose of enabling: (i) the exchange of information between independently created programs and other programs (including this one) and (ii) the mutual use of the information which has been exchanged, should contact:

#### IBM Corporation

Software Interoperability Coordinator, Department YBWA 3605 Highway 52 N Rochester, MN 55901 U.S.A.

Such information may be available, subject to appropriate terms and conditions, including in some cases, payment of a fee.

The licensed program described in this information and all licensed material available for it are provided | by IBM under terms of the IBM Customer Agreement, IBM International Program License Agreement, | IBM License Agreement for Machine Code, or any equivalent agreement between us. |

Any performance data contained herein was determined in a controlled environment. Therefore, the results obtained in other operating environments may vary significantly. Some measurements may have been made on development-level systems and there is no guarantee that these measurements will be the same on generally available systems. Furthermore, some measurements may have been estimated through extrapolation. Actual results may vary. Users of this document should verify the applicable data for their specific environment.

Information concerning non-IBM products was obtained from the suppliers of those products, their published announcements or other publicly available sources. IBM has not tested those products and cannot confirm the accuracy of performance, compatibility or any other claims related to non-IBM products. Questions on the capabilities of non-IBM products should be addressed to the suppliers of those products.

All statements regarding IBM's future direction or intent are subject to change or withdrawal without notice, and represent goals and objectives only.

This information is for planning purposes only. The information herein is subject to change before the products described become available.

This information contains examples of data and reports used in daily business operations. To illustrate them as completely as possible, the examples include the names of individuals, companies, brands, and products. All of these names are fictitious and any similarity to the names and addresses used by an actual business enterprise is entirely coincidental.

#### COPYRIGHT LICENSE:

This information contains sample application programs in source language, which illustrate programming techniques on various operating platforms. You may copy, modify, and distribute these sample programs in any form without payment to IBM, for the purposes of developing, using, marketing or distributing application programs conforming to the application programming interface for the operating platform for which the sample programs are written. These examples have not been thoroughly tested under all conditions. IBM, therefore, cannot guarantee or imply reliability, serviceability, or function of these programs.

Each copy or any portion of these sample programs or any derivative work, must include a copyright notice as follows:

© (your company name) (year). Portions of this code are derived from IBM Corp. Sample Programs. © Copyright IBM Corp. \_enter the year or years\_. All rights reserved.

If you are viewing this information softcopy, the photographs and color illustrations may not appear.

# <span id="page-30-0"></span>**Trademarks**

The following terms are trademarks of International Business Machines Corporation in the United States, other countries, or both:

- Advanced Function Printing |
- AFP |
- AIX |
- DB2 |
- DB2 Universal Database |
- i5/OS |
- IBM |
- iSeries |
- NetServer |
- OS/400 |
- Print Services Facility |
- Redbooks |
- System i |
- xSeries |

Windows, is a trademark of Microsoft Corporation in the United States, other countries, or both.

Java and all Java-based trademarks are trademarks of Sun Microsystems, Inc. in the United States, other countries, or both.

Linux is a registered trademark of Linus Torvalds in the United States, other countries, or both. |

Other company, product, and service names may be trademarks or service marks of others.

# **Terms and conditions**

Permissions for the use of these publications is granted subject to the following terms and conditions.

**Personal Use:** You may reproduce these publications for your personal, noncommercial use provided that all proprietary notices are preserved. You may not distribute, display or make derivative works of these publications, or any portion thereof, without the express consent of IBM.

**Commercial Use:** You may reproduce, distribute and display these publications solely within your enterprise provided that all proprietary notices are preserved. You may not make derivative works of these publications, or reproduce, distribute or display these publications or any portion thereof outside your enterprise, without the express consent of IBM.

Except as expressly granted in this permission, no other permissions, licenses or rights are granted, either express or implied, to the publications or any information, data, software or other intellectual property contained therein.

IBM reserves the right to withdraw the permissions granted herein whenever, in its discretion, the use of the publications is detrimental to its interest or, as determined by IBM, the above instructions are not being properly followed.

You may not download, export or re-export this information except in full compliance with all applicable laws and regulations, including all United States export laws and regulations.

IBM MAKES NO GUARANTEE ABOUT THE CONTENT OF THESE PUBLICATIONS. THE PUBLICATIONS ARE PROVIDED ″AS-IS″ AND WITHOUT WARRANTY OF ANY KIND, EITHER EXPRESSED OR IMPLIED, INCLUDING BUT NOT LIMITED TO IMPLIED WARRANTIES OF

MERCHANTABILITY, NON-INFRINGEMENT, AND FITNESS FOR A PARTICULAR PURPOSE.

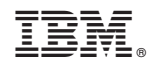

Printed in USA